# 2012 年保时捷帕娜美拉驾驶员座椅在线编码

2012年保时捷帕娜美拉 车辆 VIN 码: WP0AC297CL\*\*\*\*\*\*

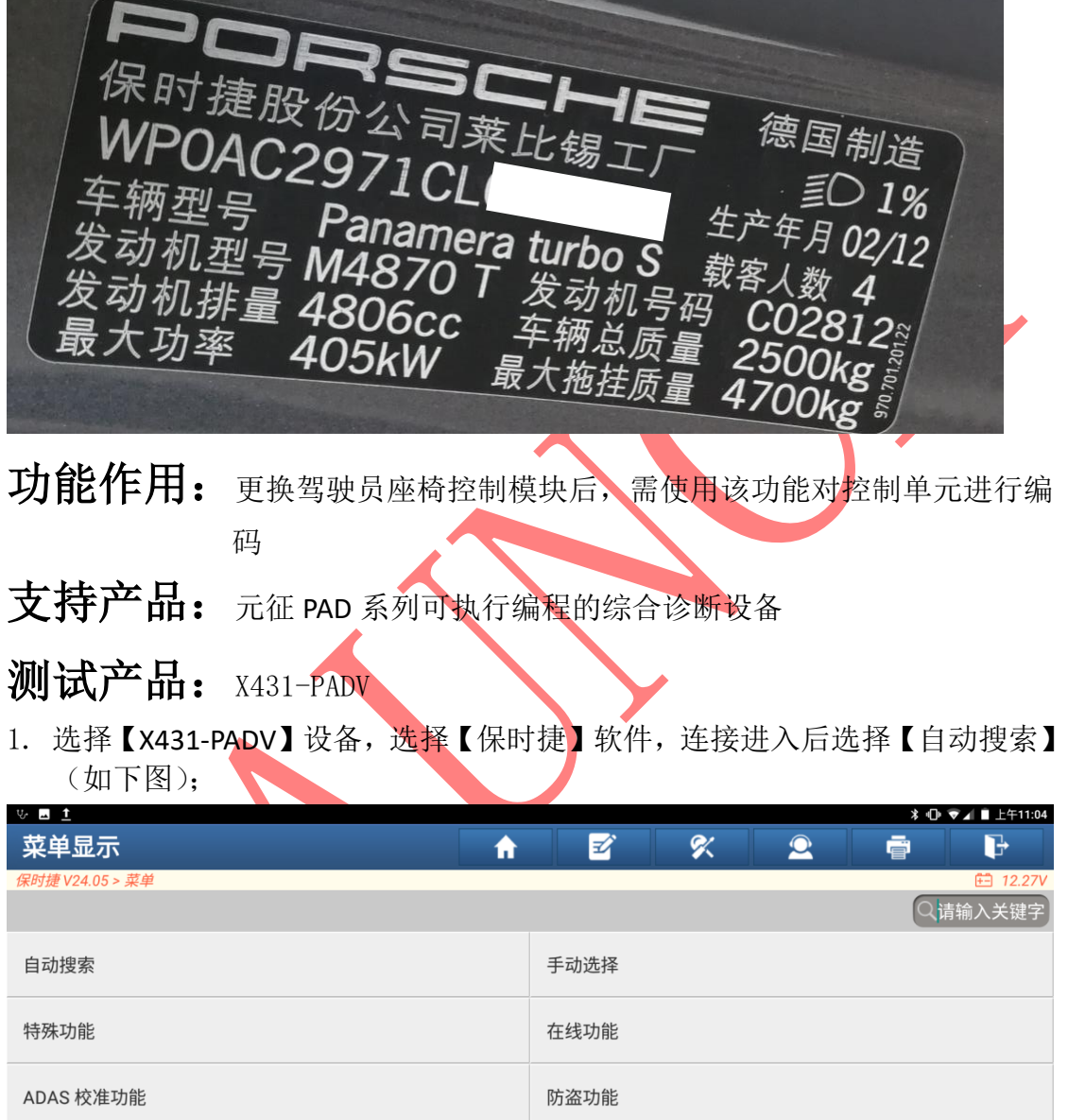

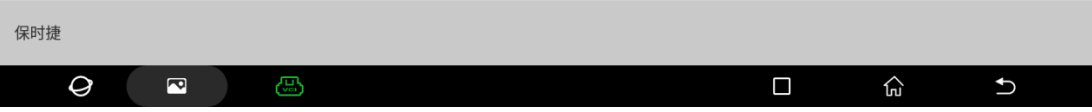

2. 选择【智能检测】扫描全车系统(如下图);

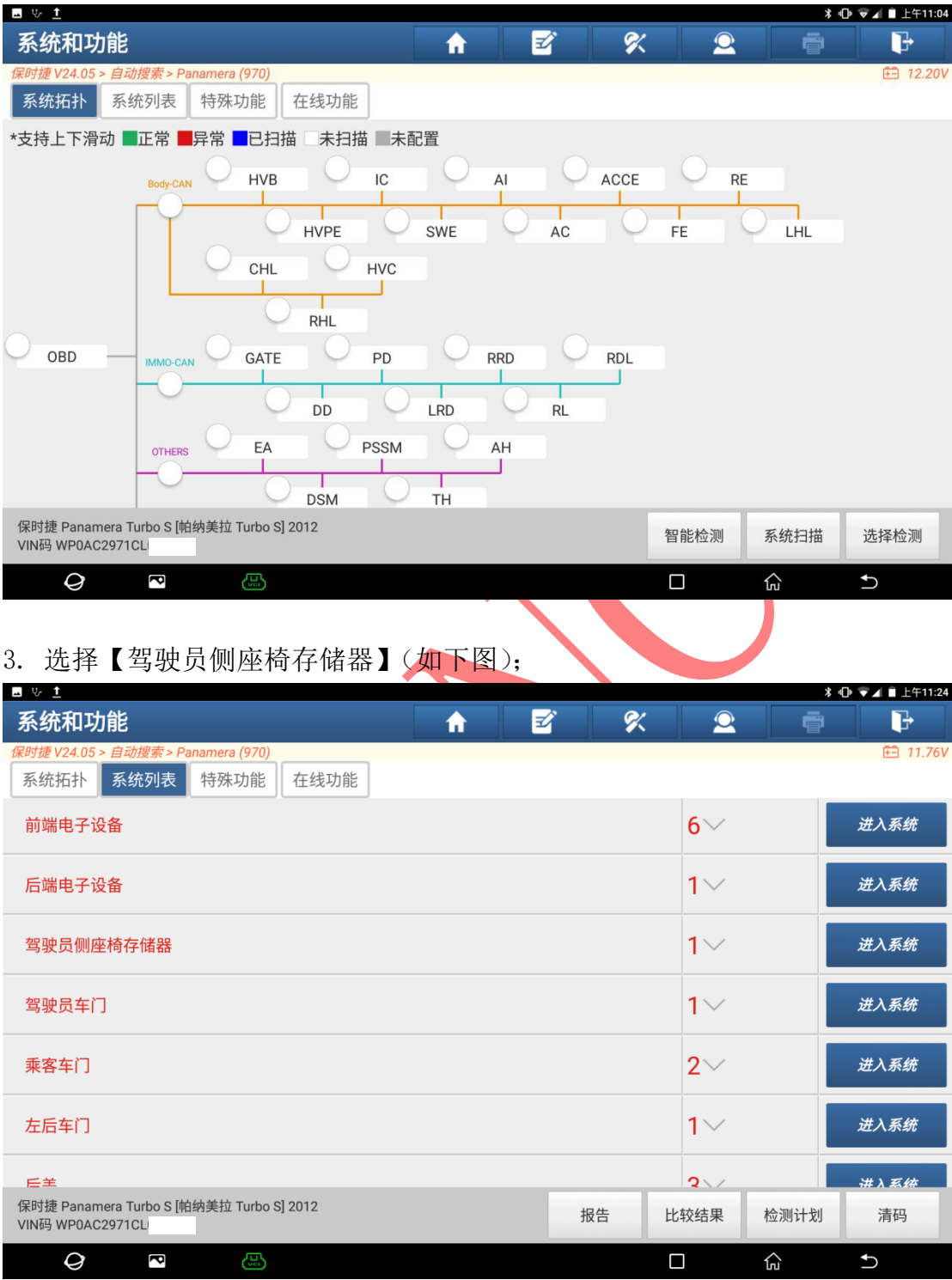

4. 读取到故障码"00412 编码"(如下图);

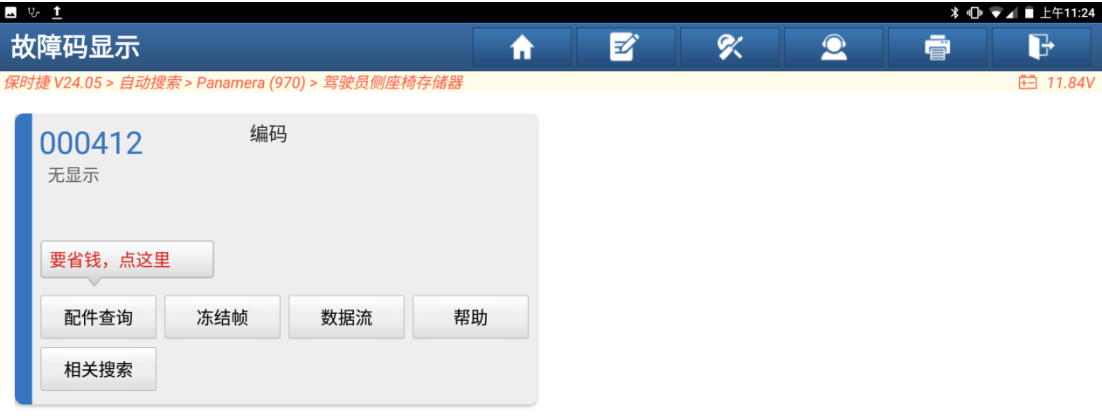

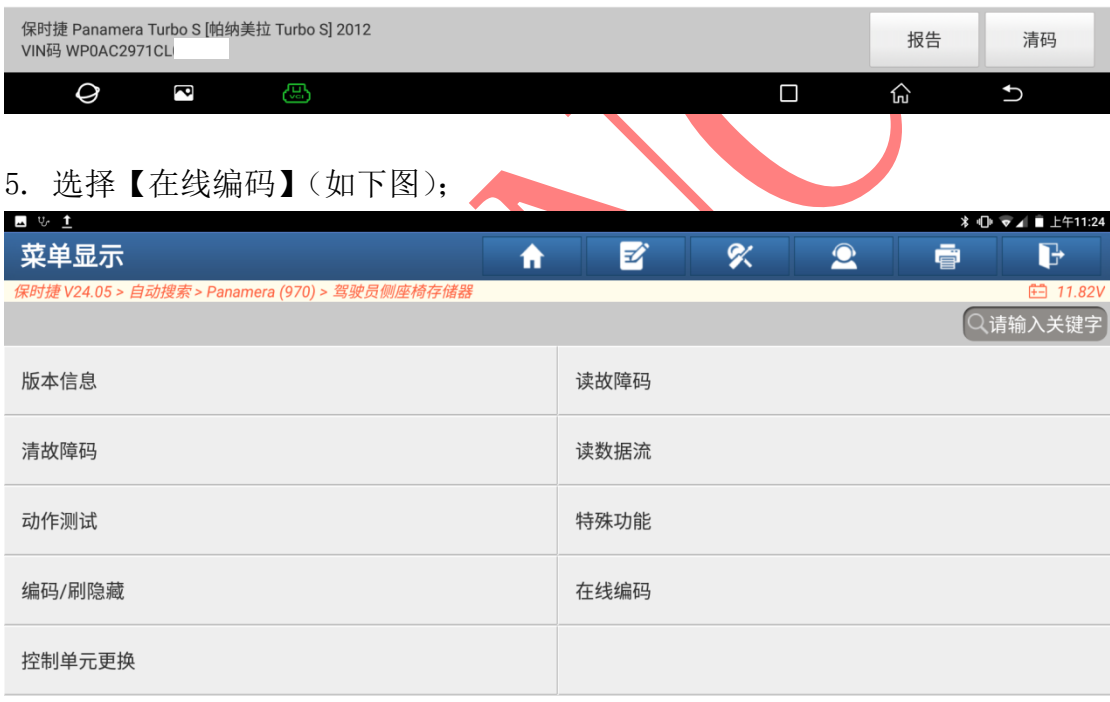

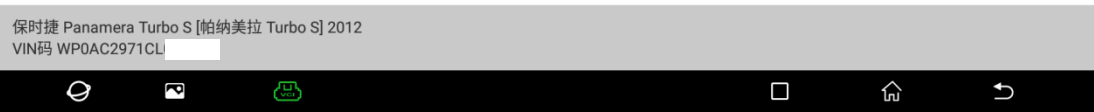

#### 6. 选择【在线编码】(如下图);

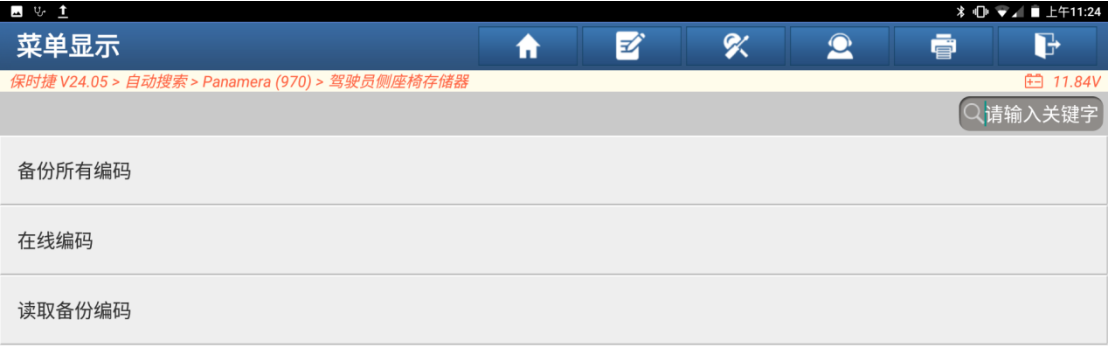

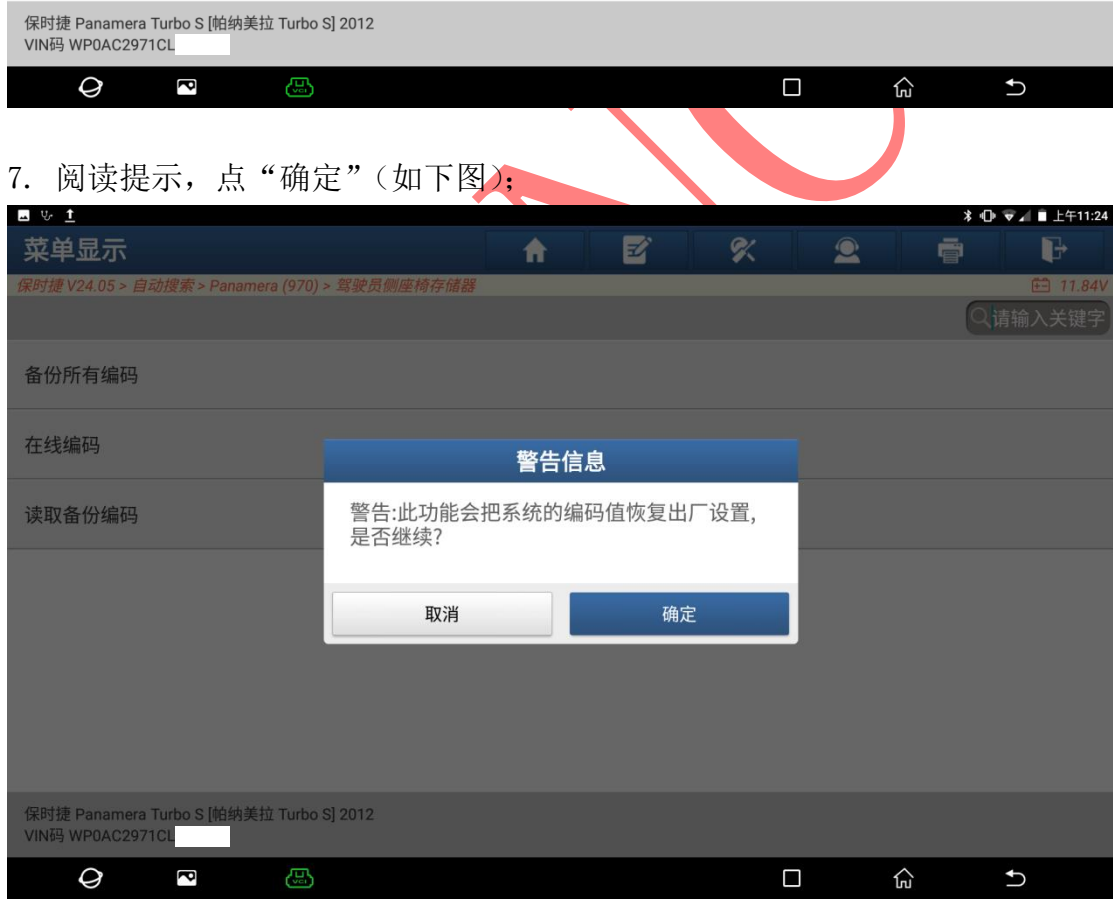

8. 提示"该功能需要下载文件才能操作",点"下载",下载时需要保证设备联 网(如下图);

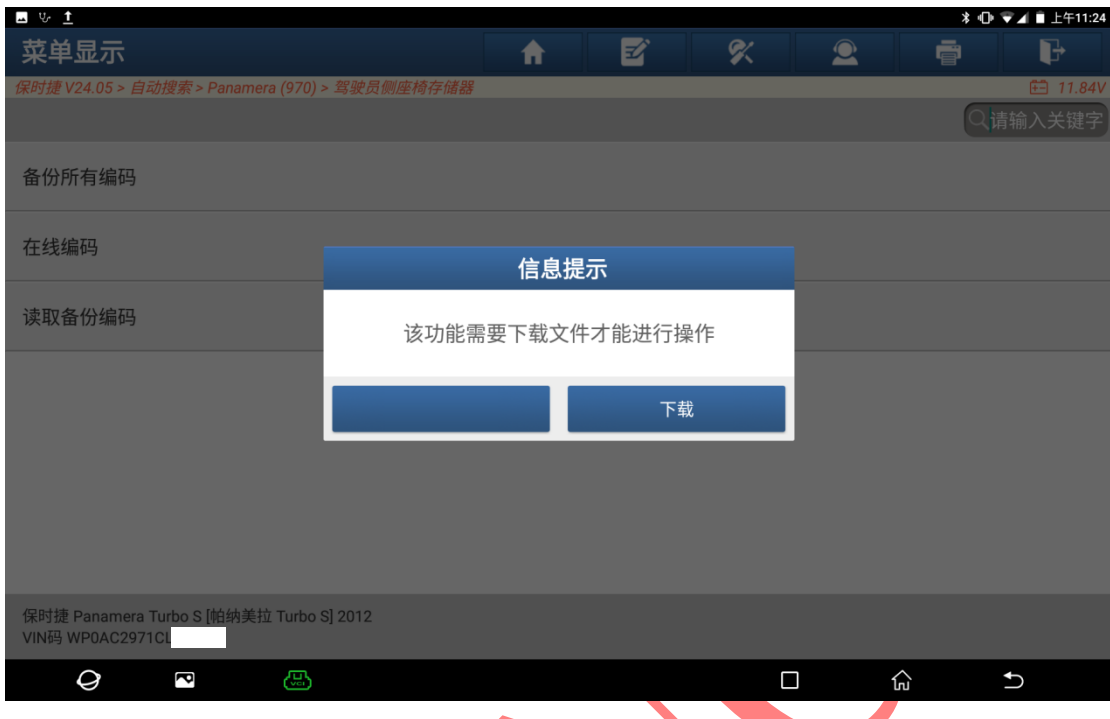

9. 提示"下载成功",点"确定"(如下图);

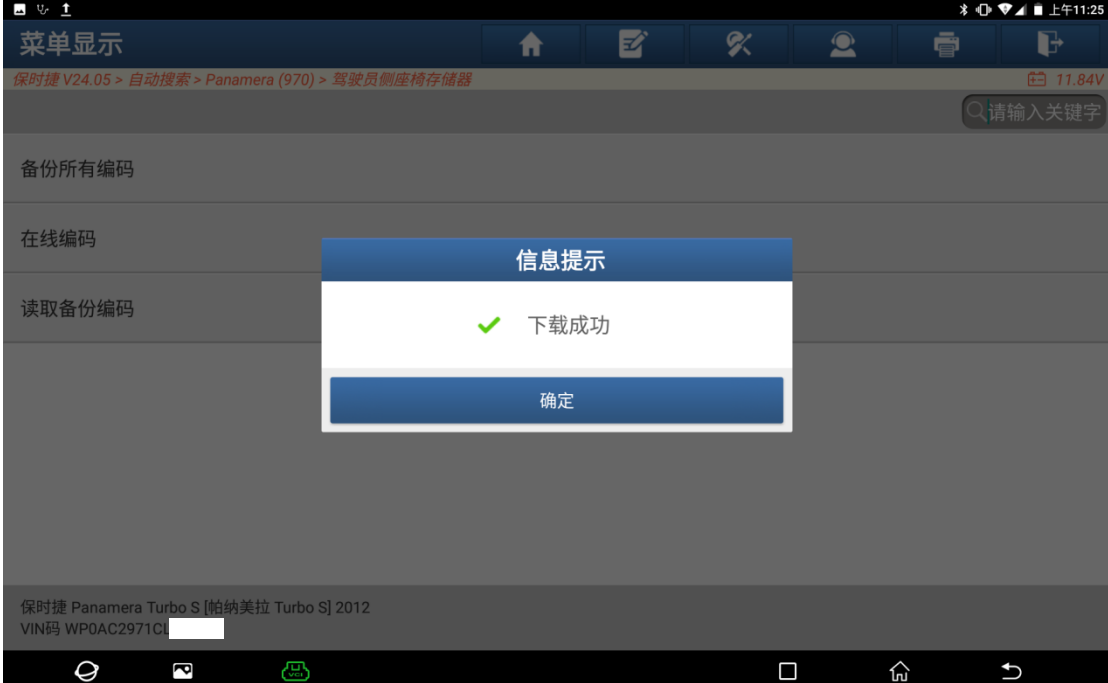

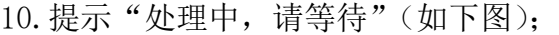

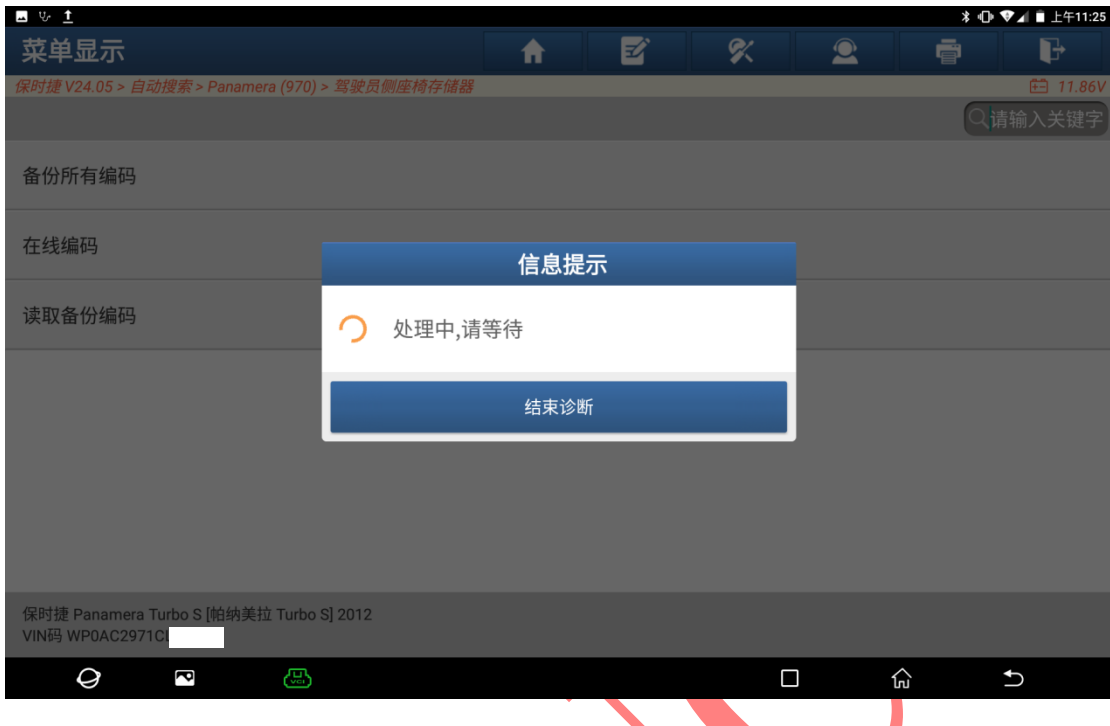

11. 提示"编码成功",点"确定"(如下图);

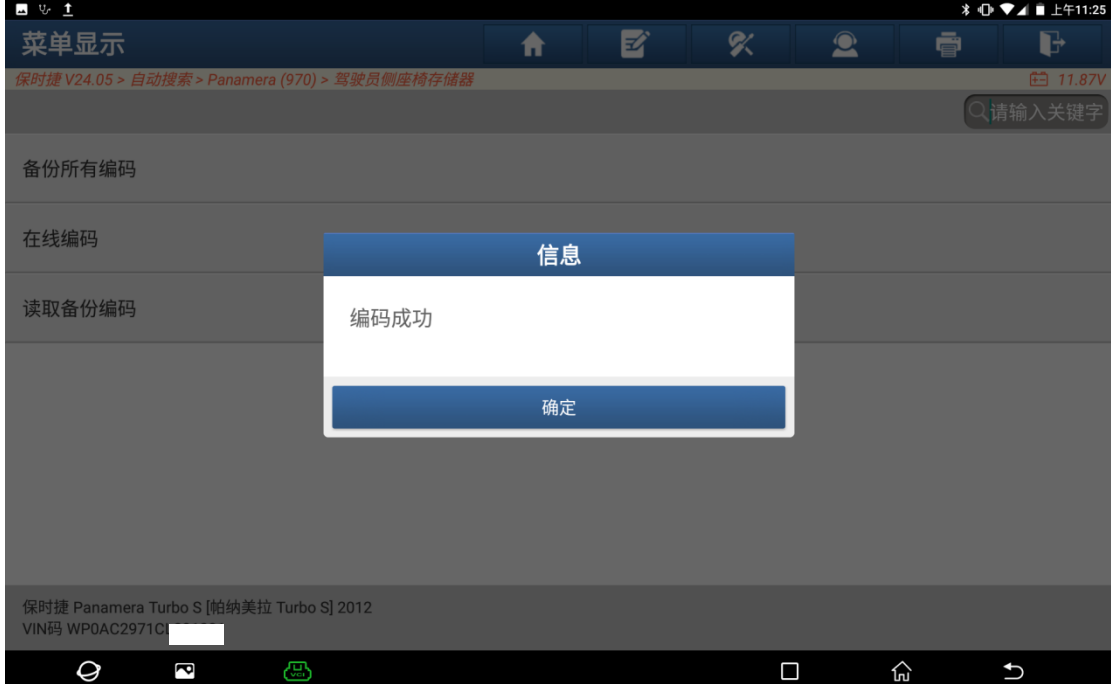

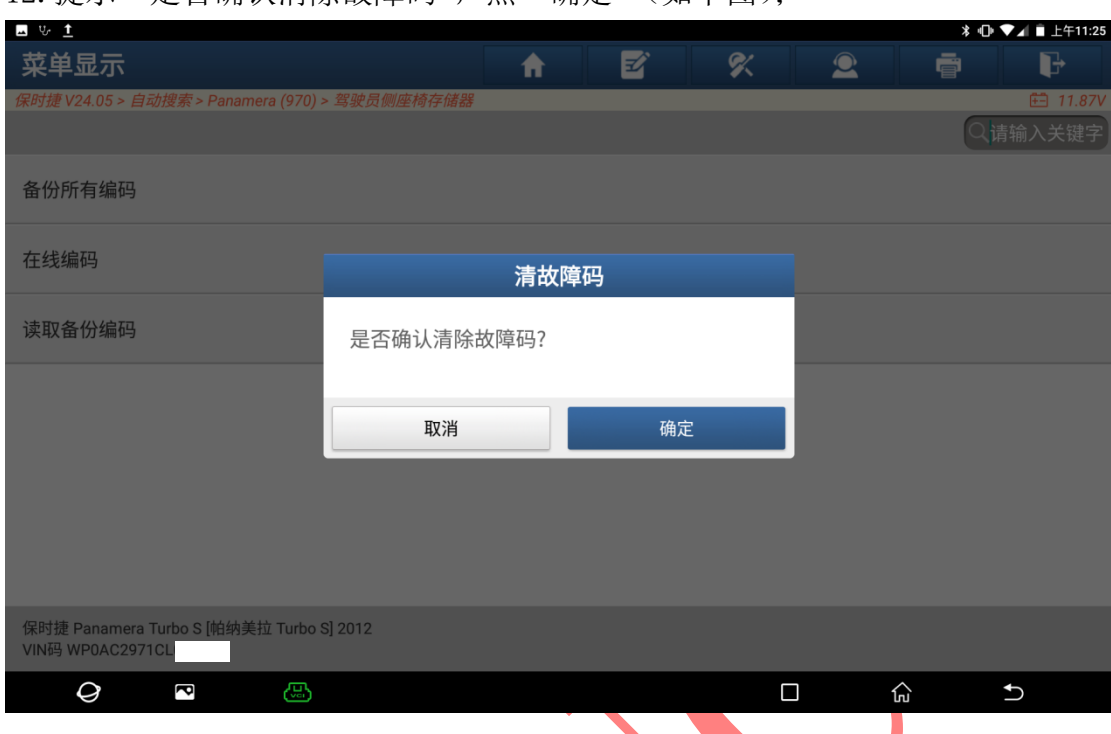

#### 12. 提示"是否确认清除故障码",点"确定"(如下图);

# 13. 提示"清除故障码已完成",点"确定"(如下图);

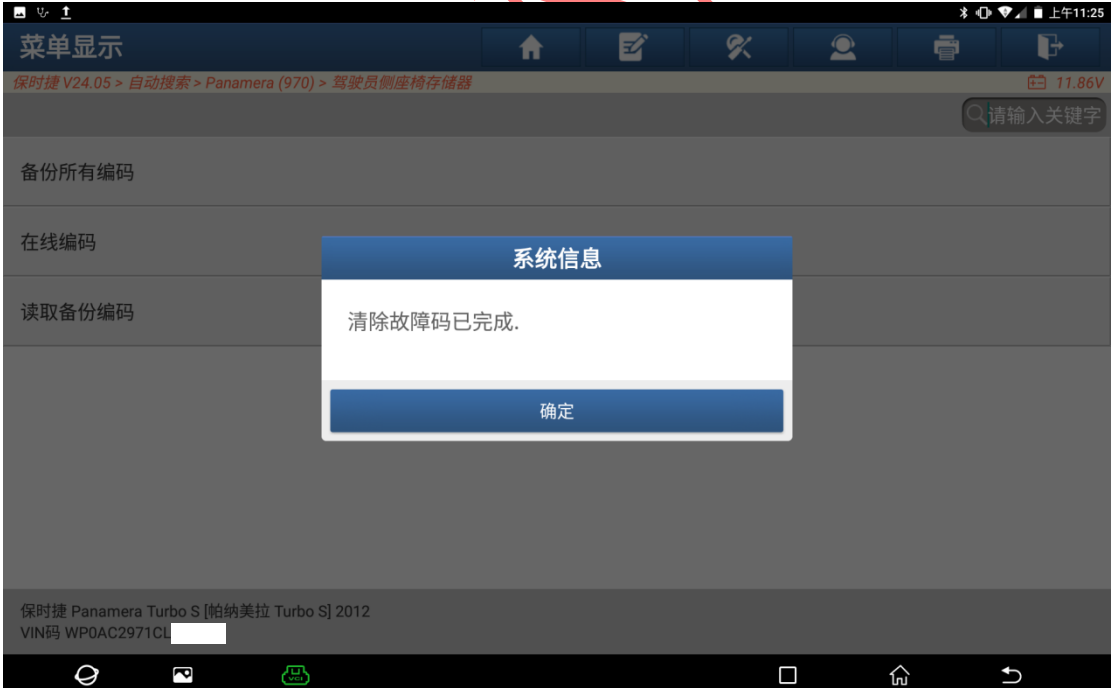

14. 重新读码,有关"编码"的故障消失,读取到故障码"0007B8 座椅深度调节 电机没有或不正确的基本设置"(如下图);

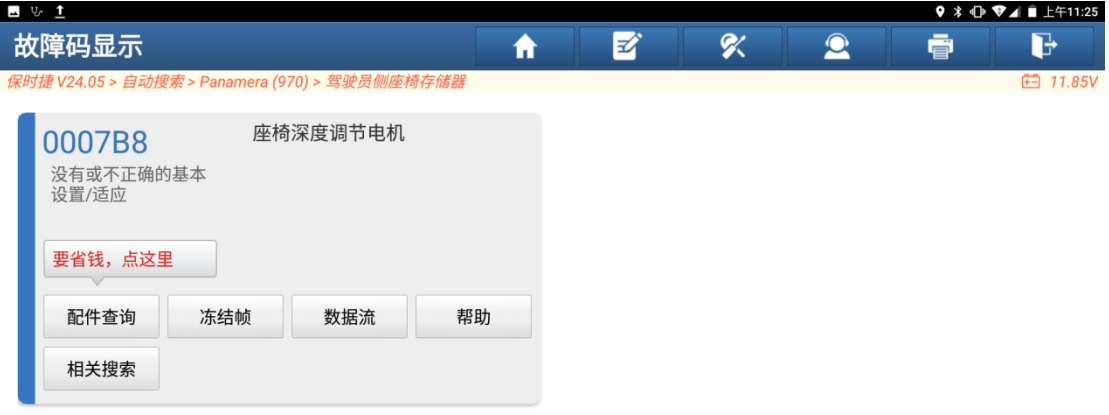

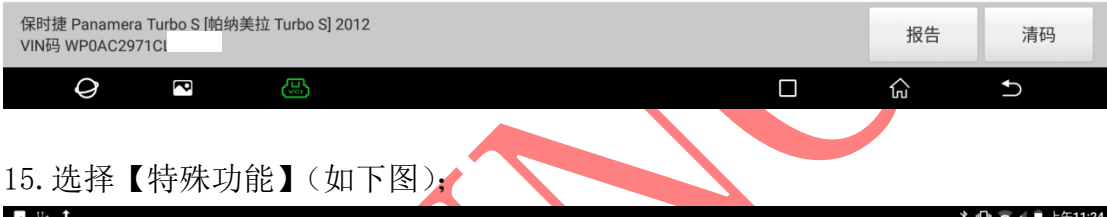

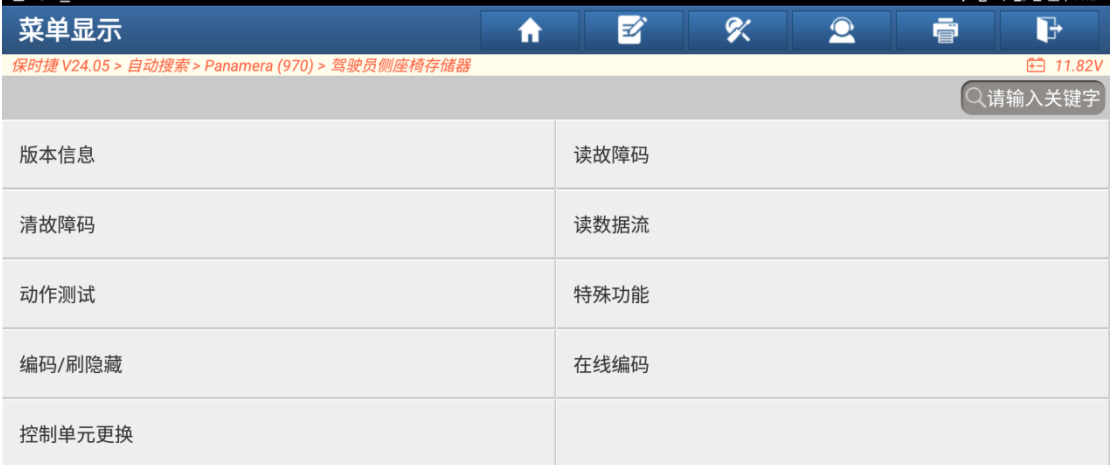

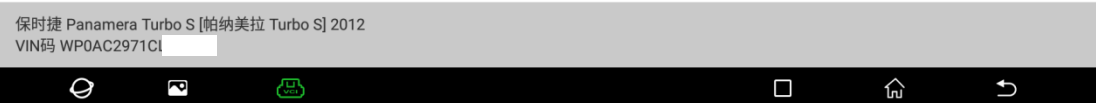

## 16.选择【校正座椅电机】(如下图);

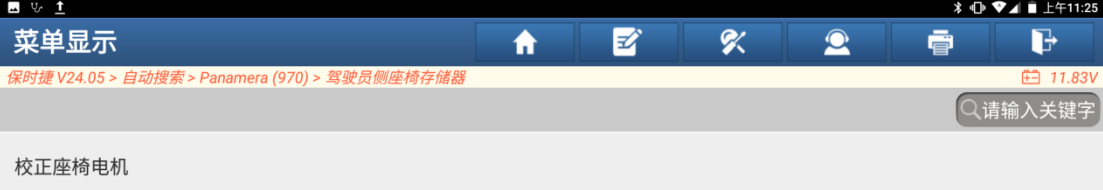

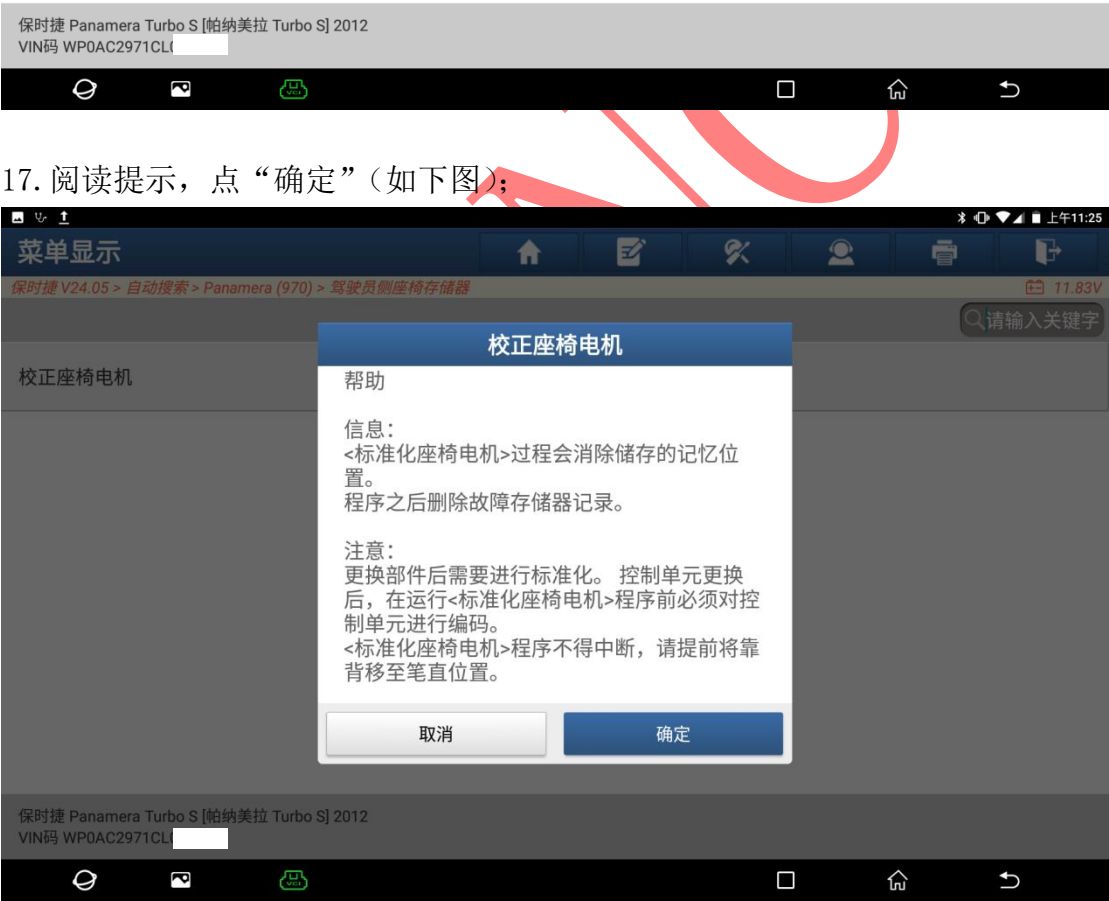

### 18.阅读提示,点"确定"(如下图);

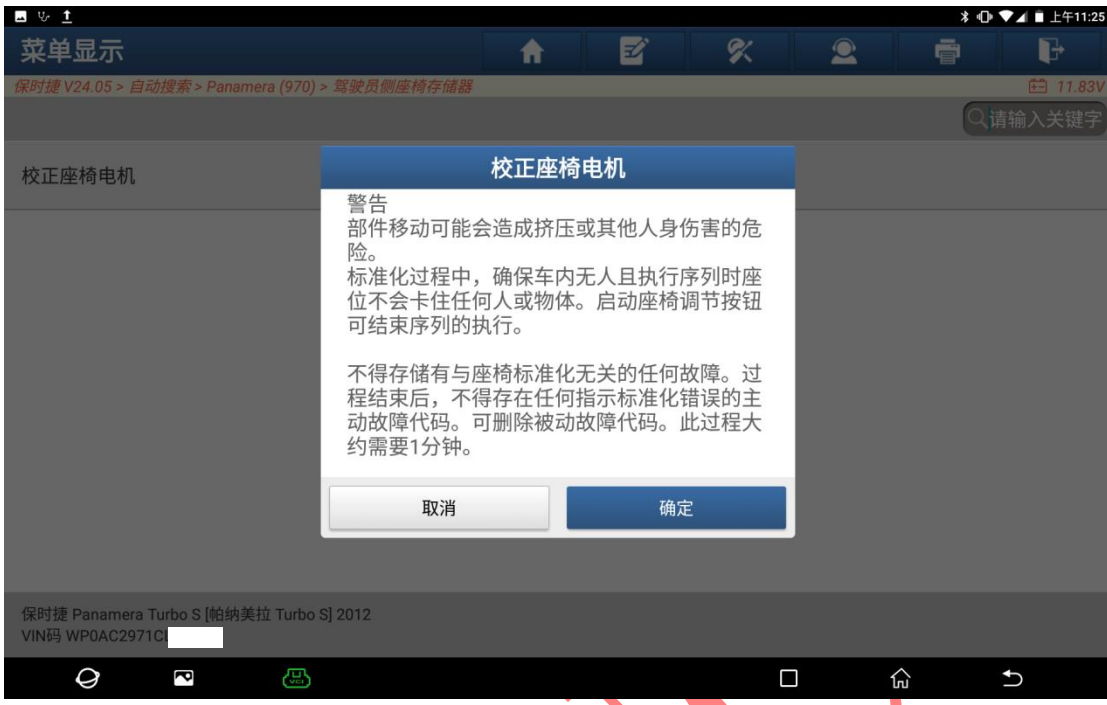

## 19. 提示"反向校正已成功完成",点"确定"(如下图);

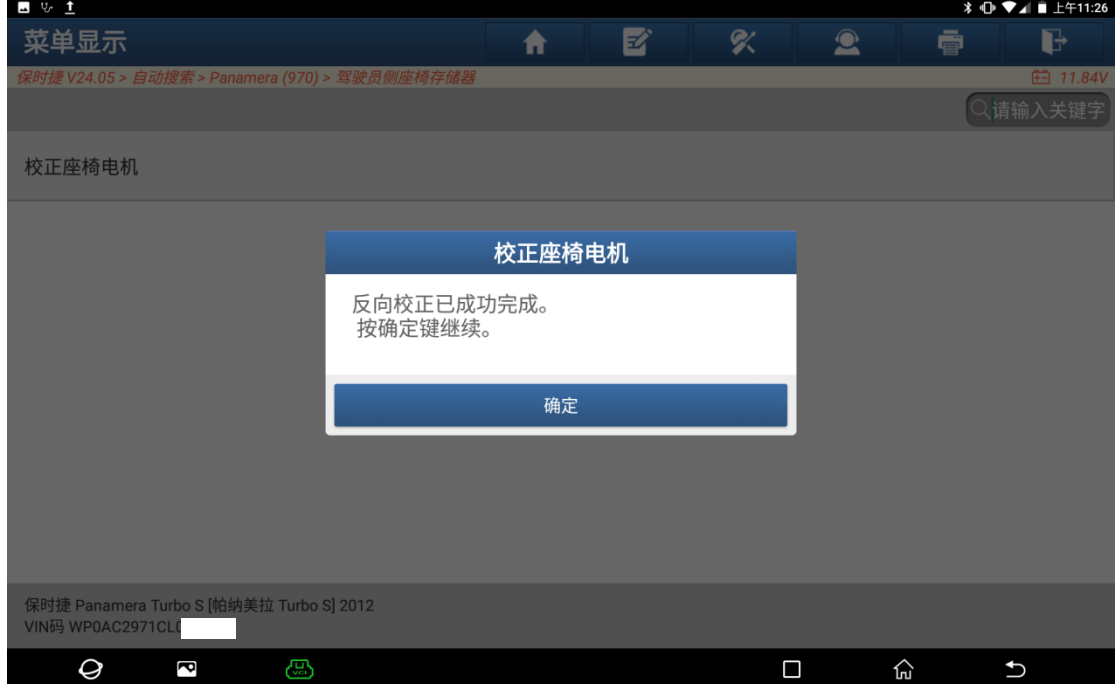

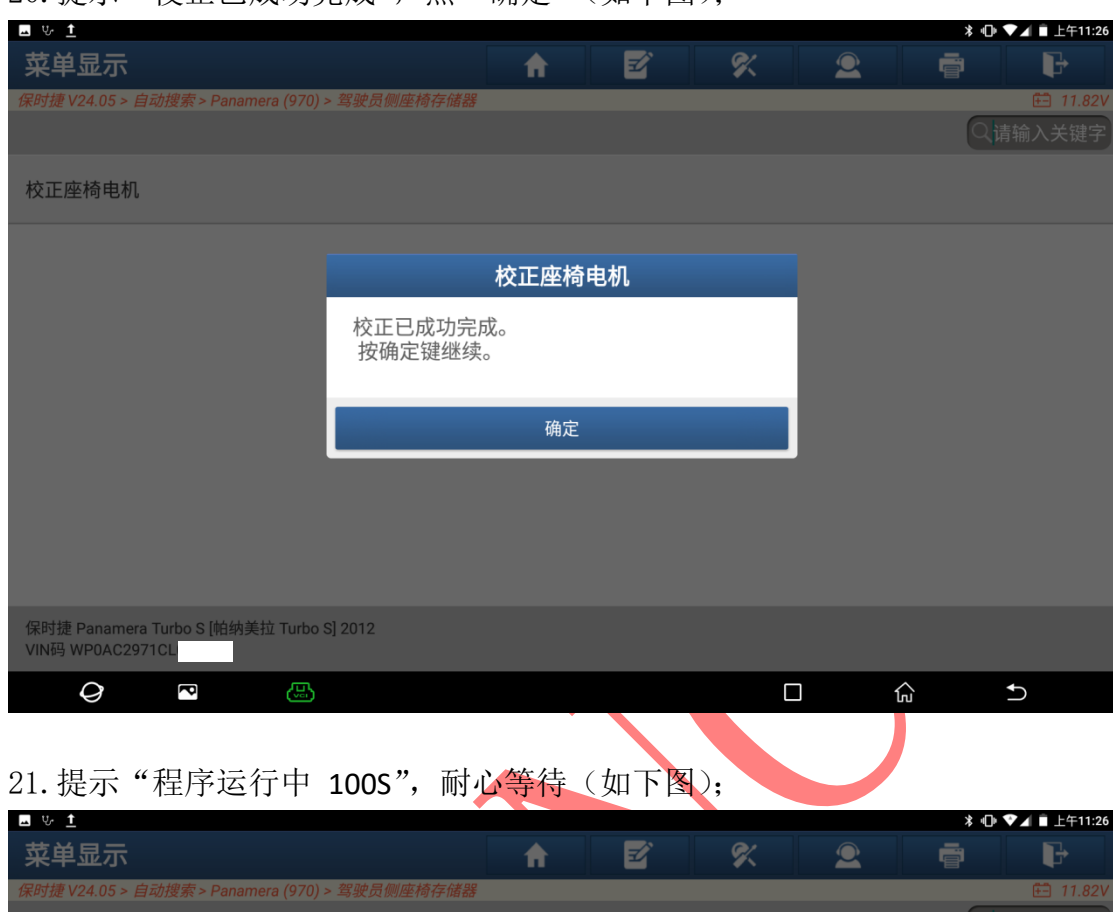

#### 20. 提示"校正已成功完成",点"确定"(如下图);

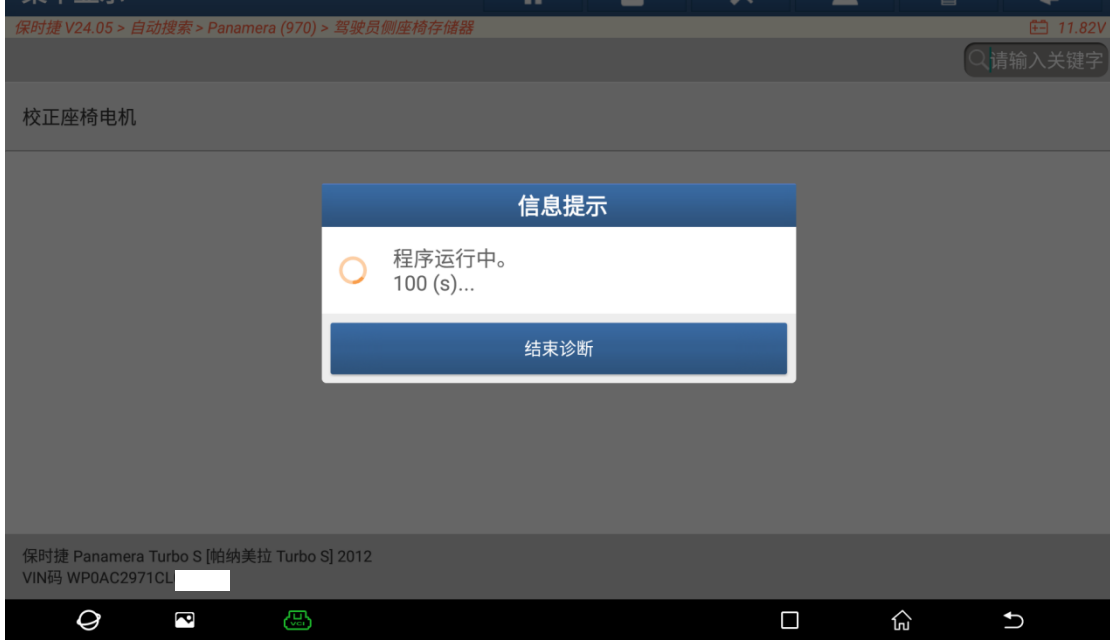

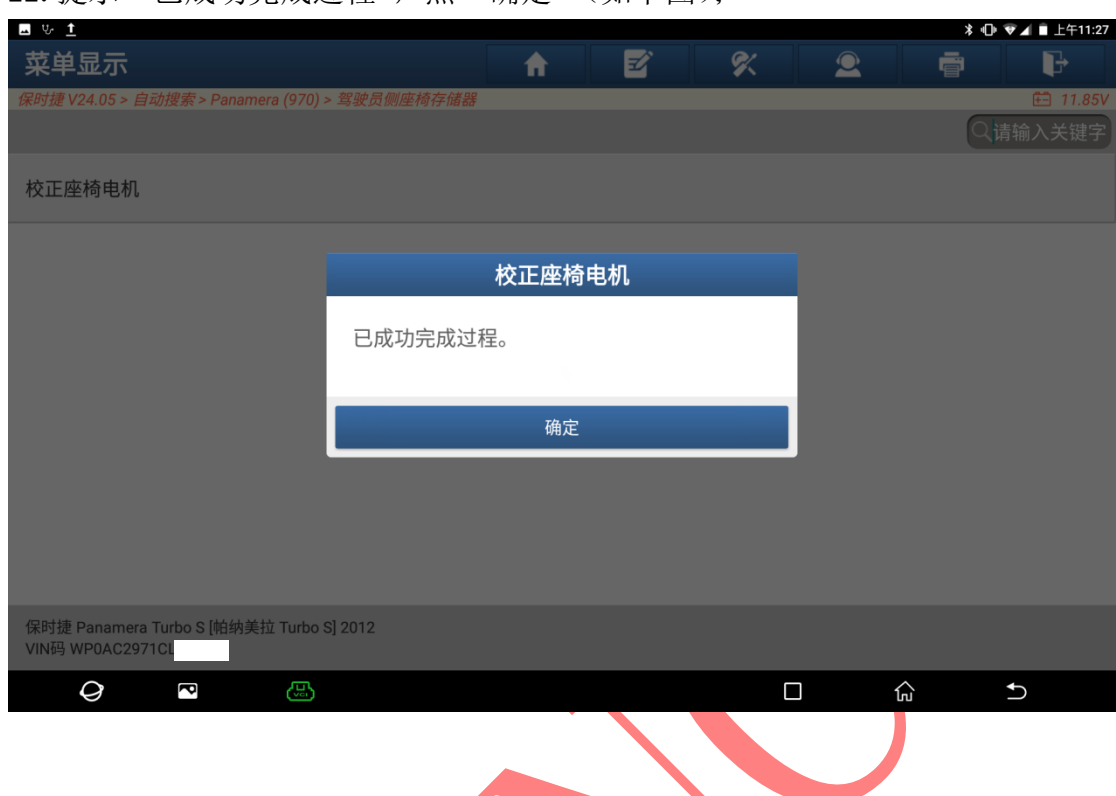

22.提示"已成功完成过程",点"确定"(如下图);

23. 执行一遍清码,重新读取故障码,显示"无故障码",操作结束(如下图)。

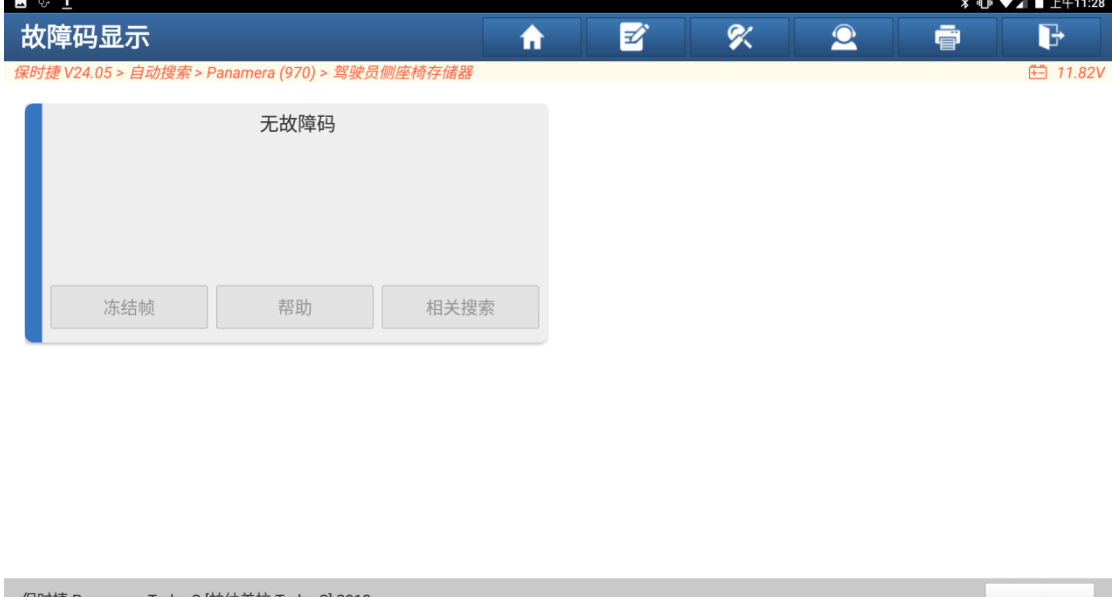

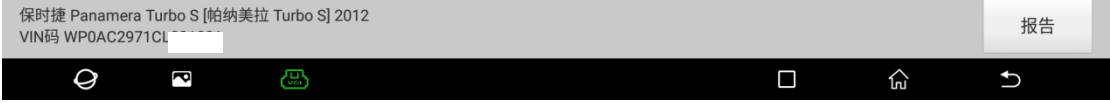

## 声明:

该文档内容归深圳市元征版权所有,任何个人和单位不经同意不得引用或转 载。